# 真夏日率等算出マニュアル(暑さ指数(WBGT)編)

# 1.環境省のHPに入る URL: http://www.wbgt.env.go.jp/record\_data.php

## 2.地点を選ぶ

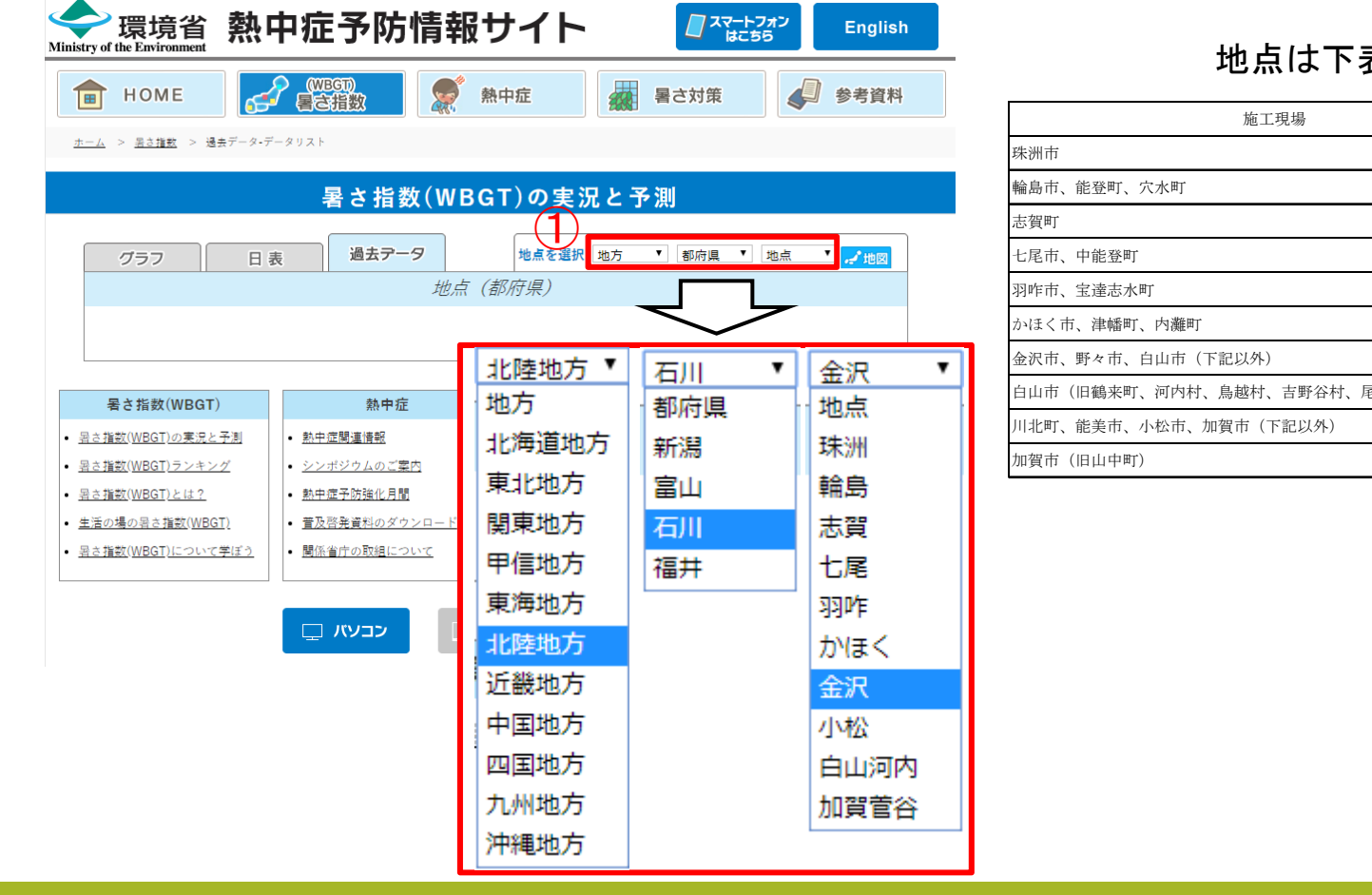

表を参照

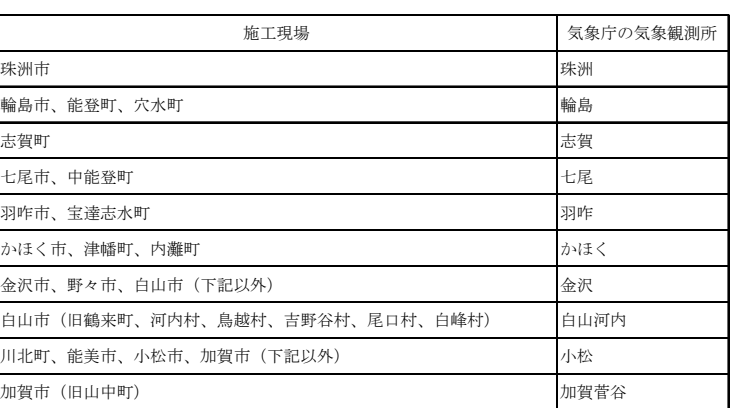

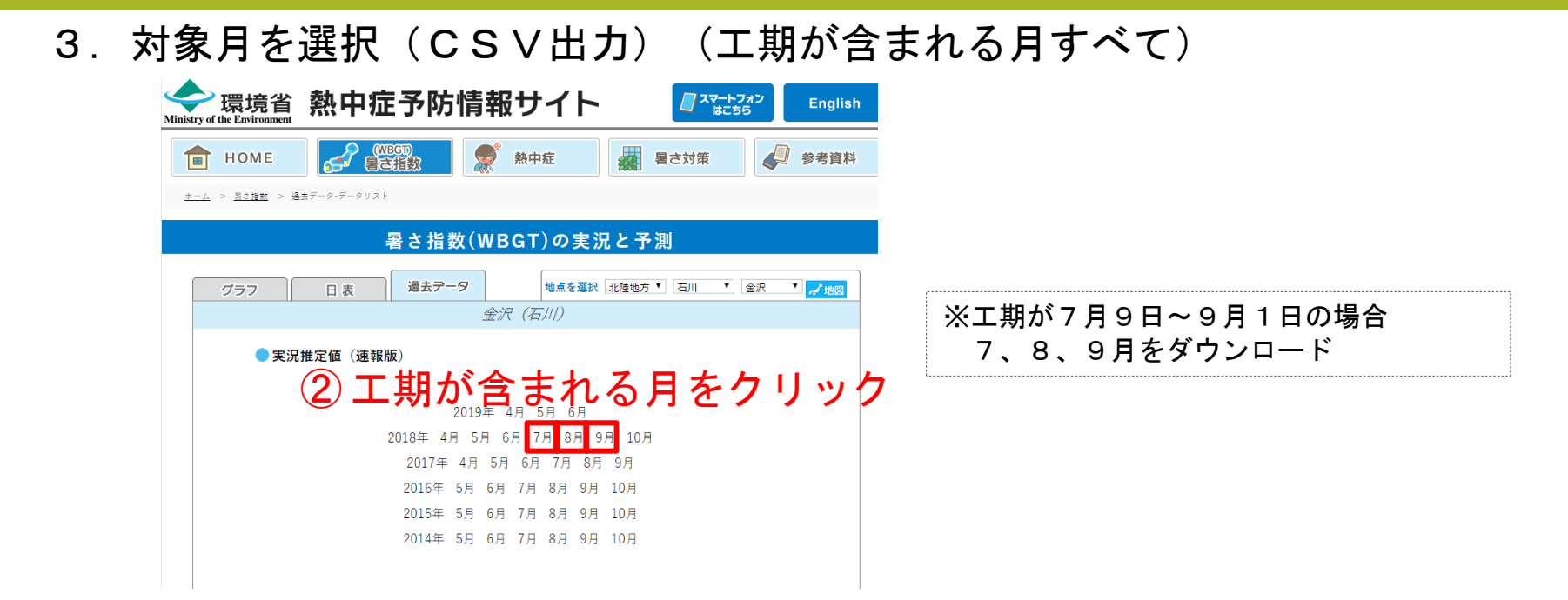

4.CSVを開く

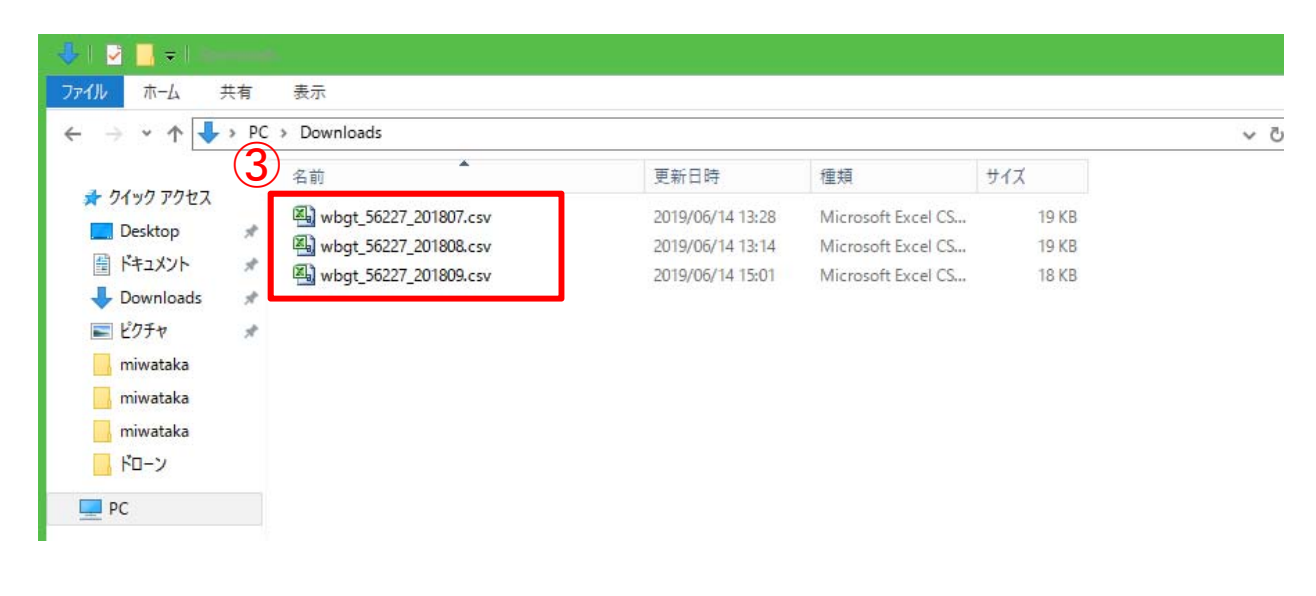

5. データを真夏日率等算定表(様式ー1)エクセルの算出根拠シートに貼付

5-1 工期開始月

CSVファイル

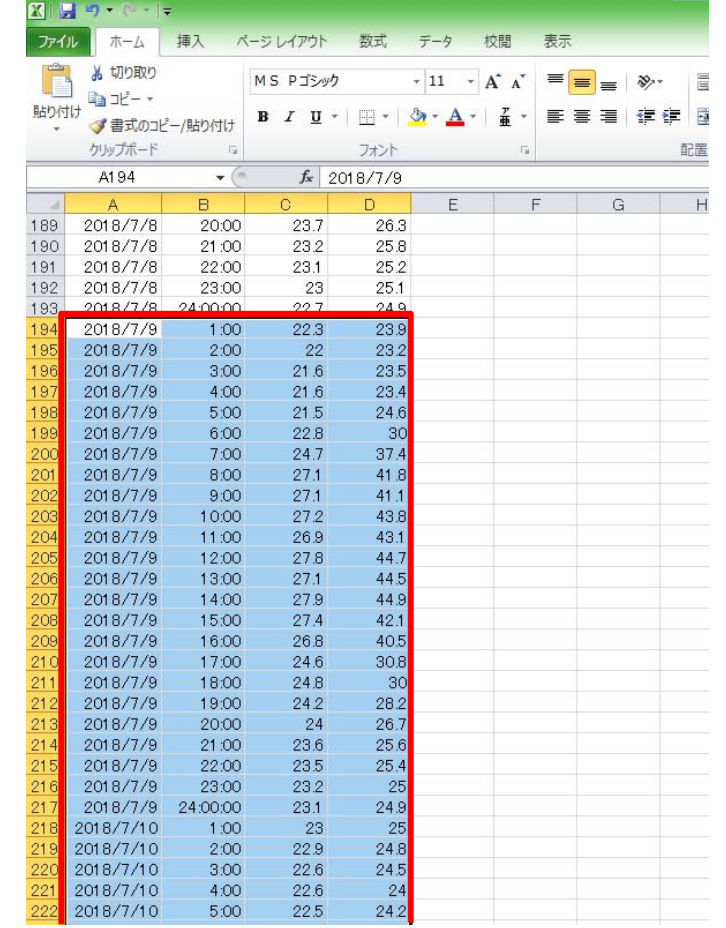

#### 真夏日率等算定表(様式1)の算出根拠シート

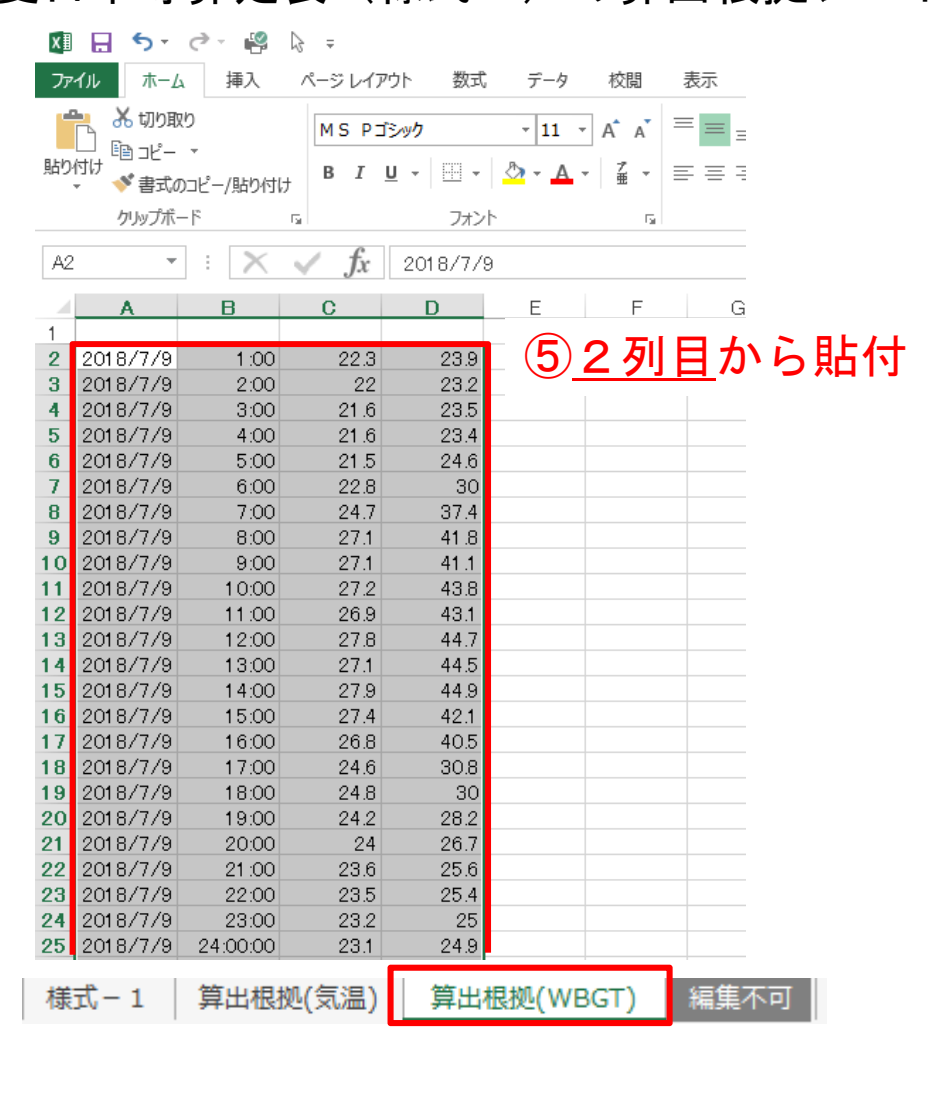

④工期開始日の1:00から 下を選択(A~D列)

5. データを真夏日率等算定表(様式ー1)エクセルの算出根拠シートに貼付

5-2 工期途中月①

CSVファイル

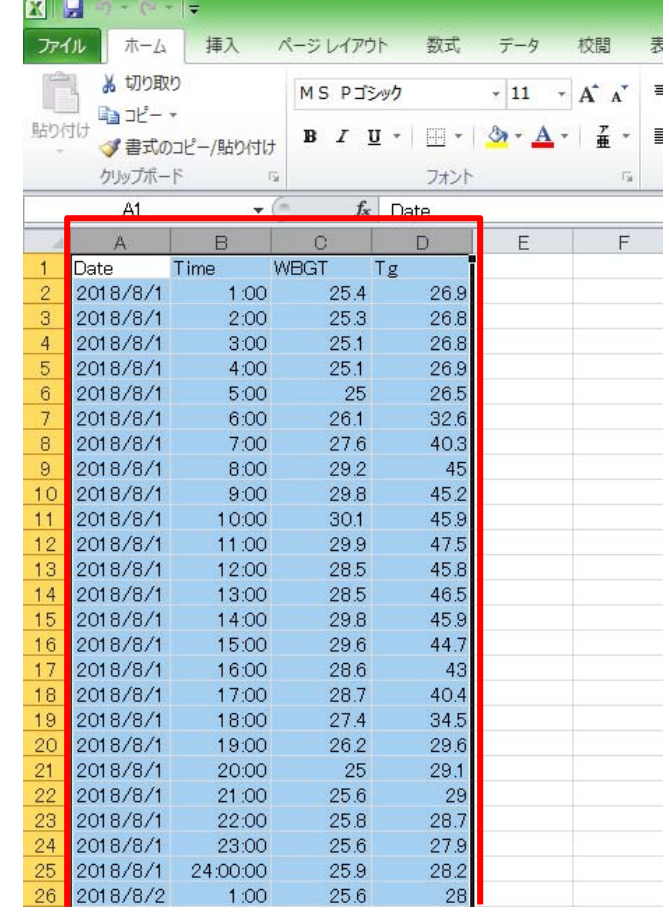

# 真夏日率等算定表(様式1)の算出根拠シート

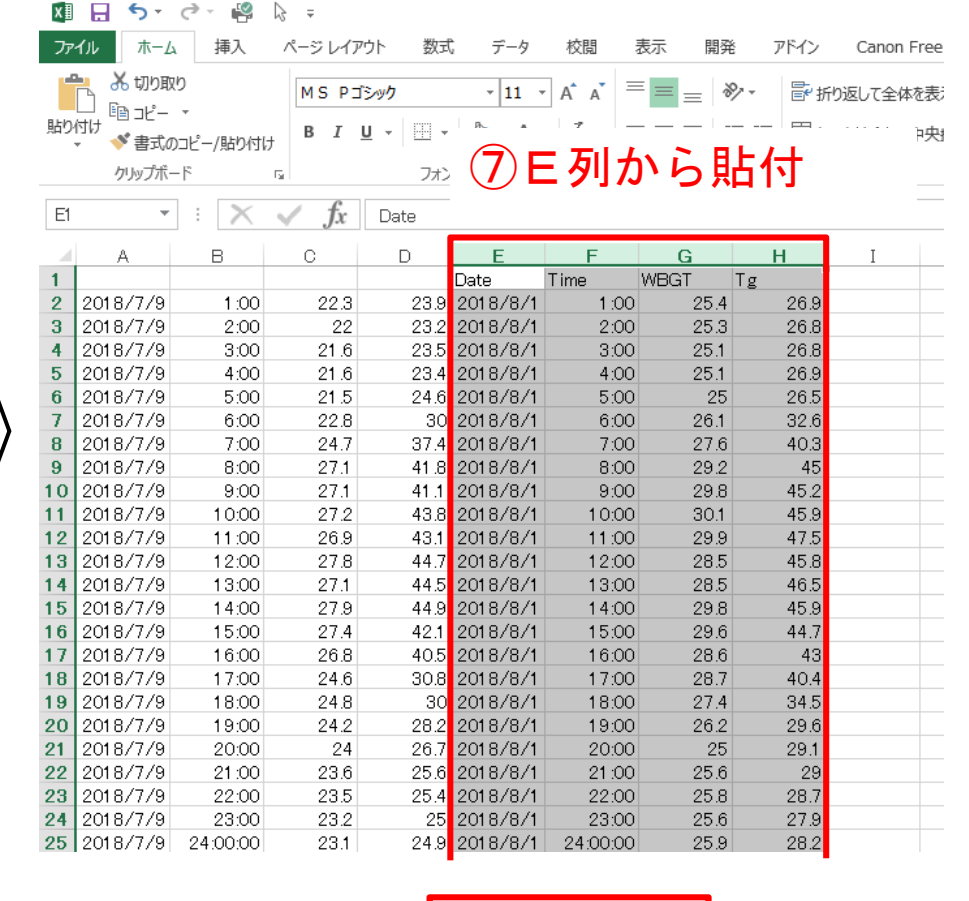

│ 様式 - 1 │ 算出根拠(気温) │ 算出根拠(WBGT) │ 編集不可

⑥A~D列をコピー

5. データを真夏日率等算定表(様式ー1)エクセルの算出根拠シートに貼付

5-2 工期途中月②

## 真夏日率等算定表(様式1)の算出根拠シート

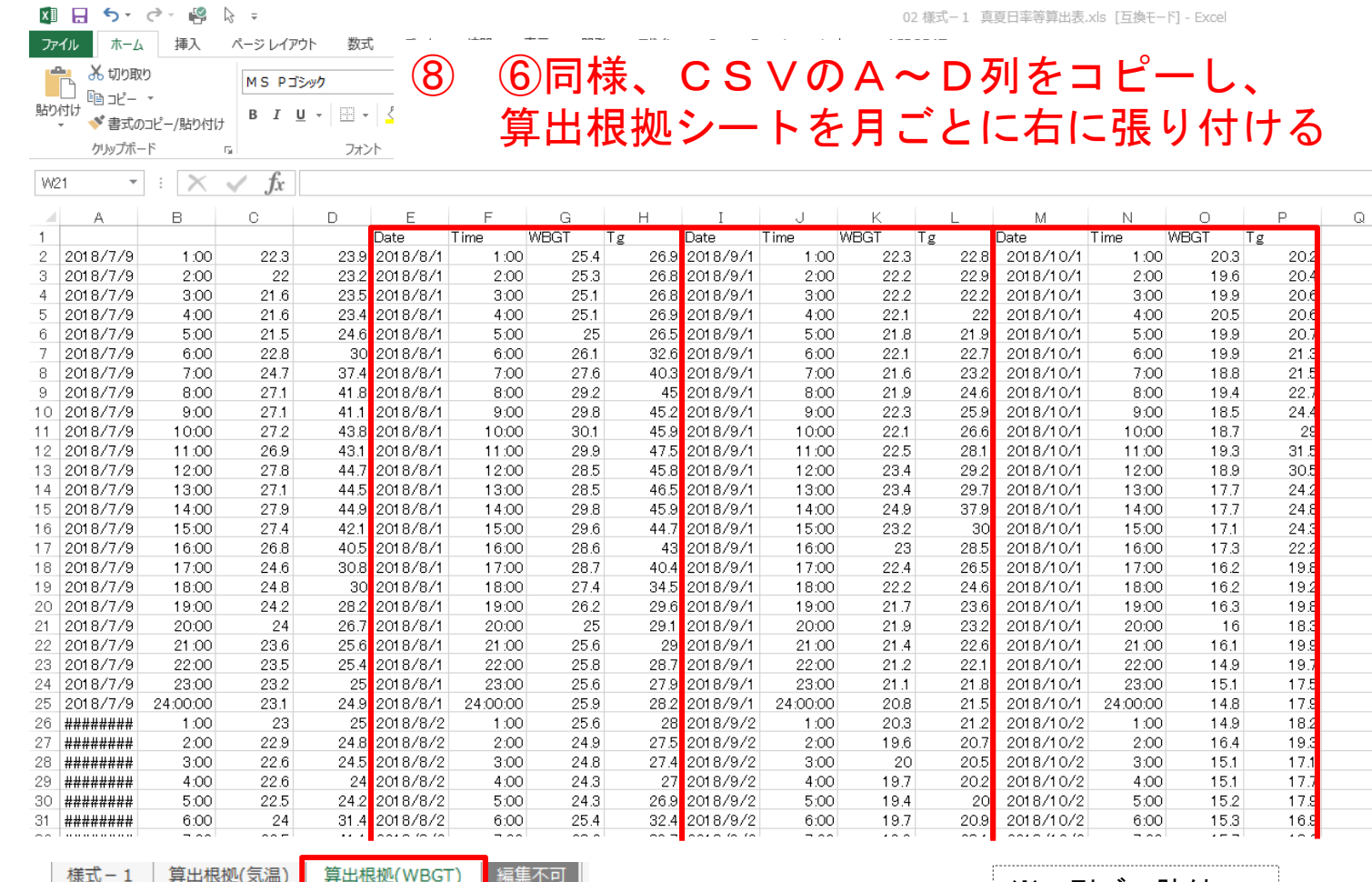

※4列づつ貼付

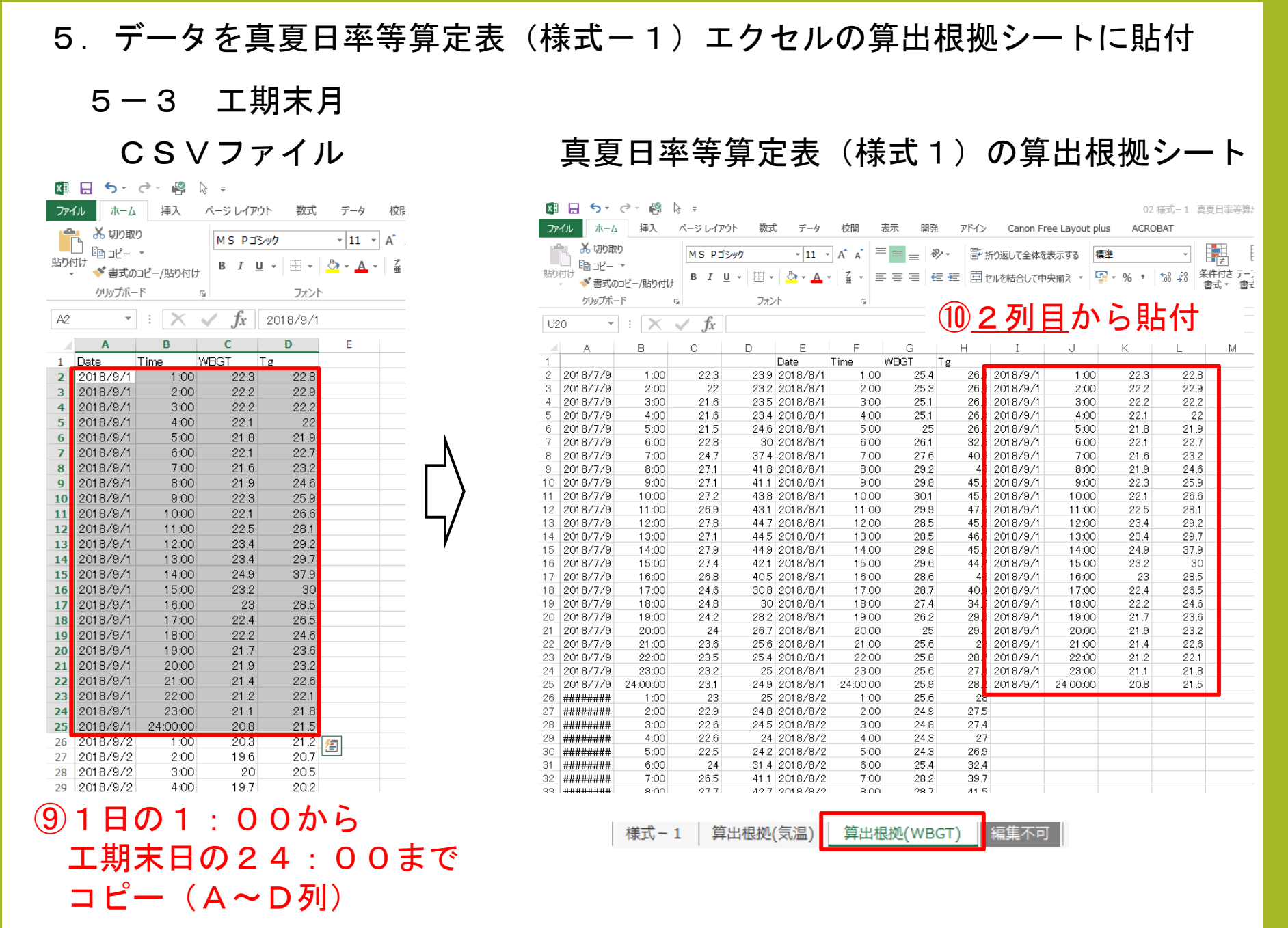

### 6. 真夏日率等算定表(様式-1)エクセルの作成

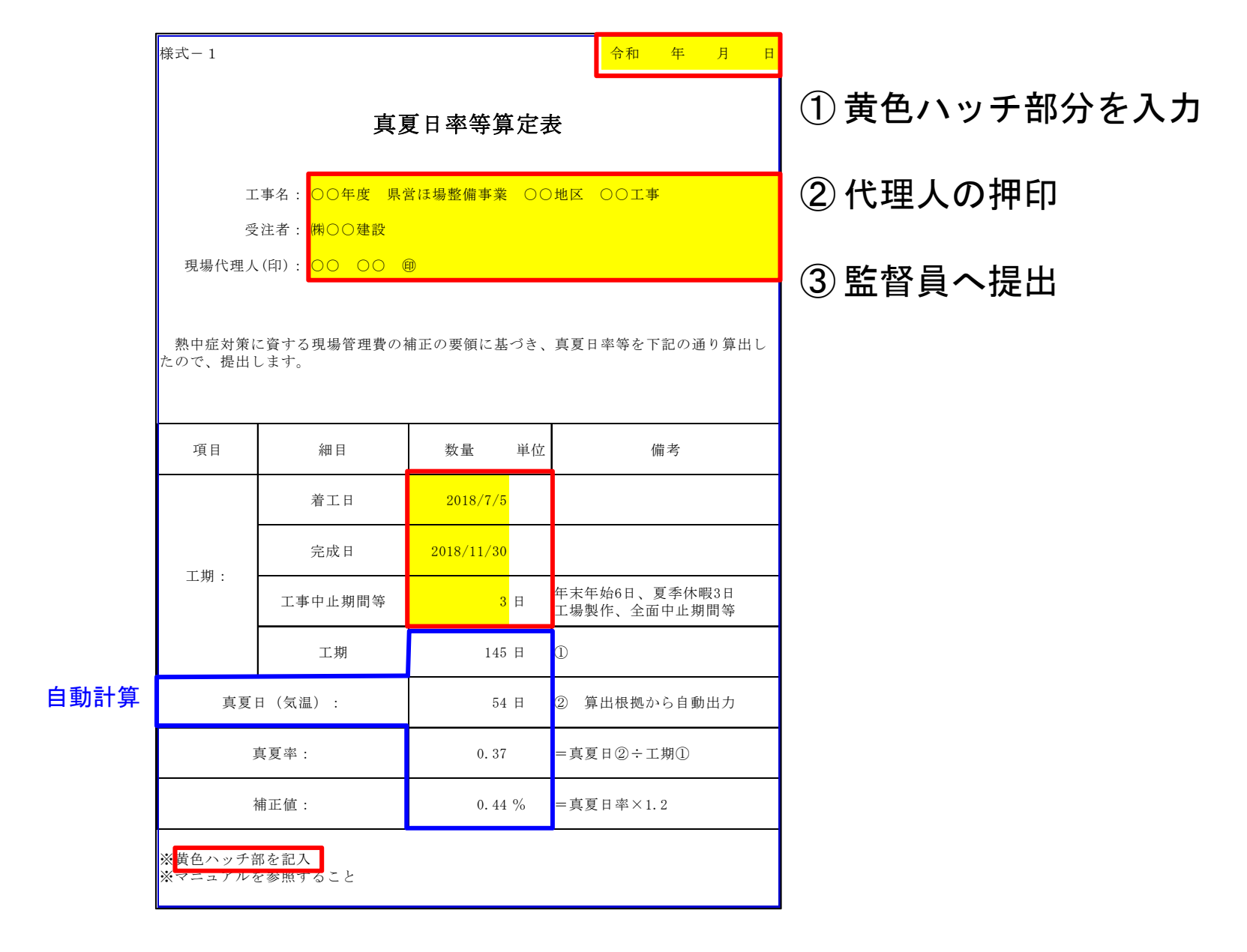